## FINDING OPPORTUNITIES... USING PROACTIS AS A SUPPLIER:

*There are multiple ways to find FIG Tenders on Proactis:*

## **Access the direct link to the live tender area from the Development and Commercial Services Webpage:**

**[www.falklands.gov.fk/commercialservices/procurement](http://www.falklands.gov.fk/commercialservices/procurement)**

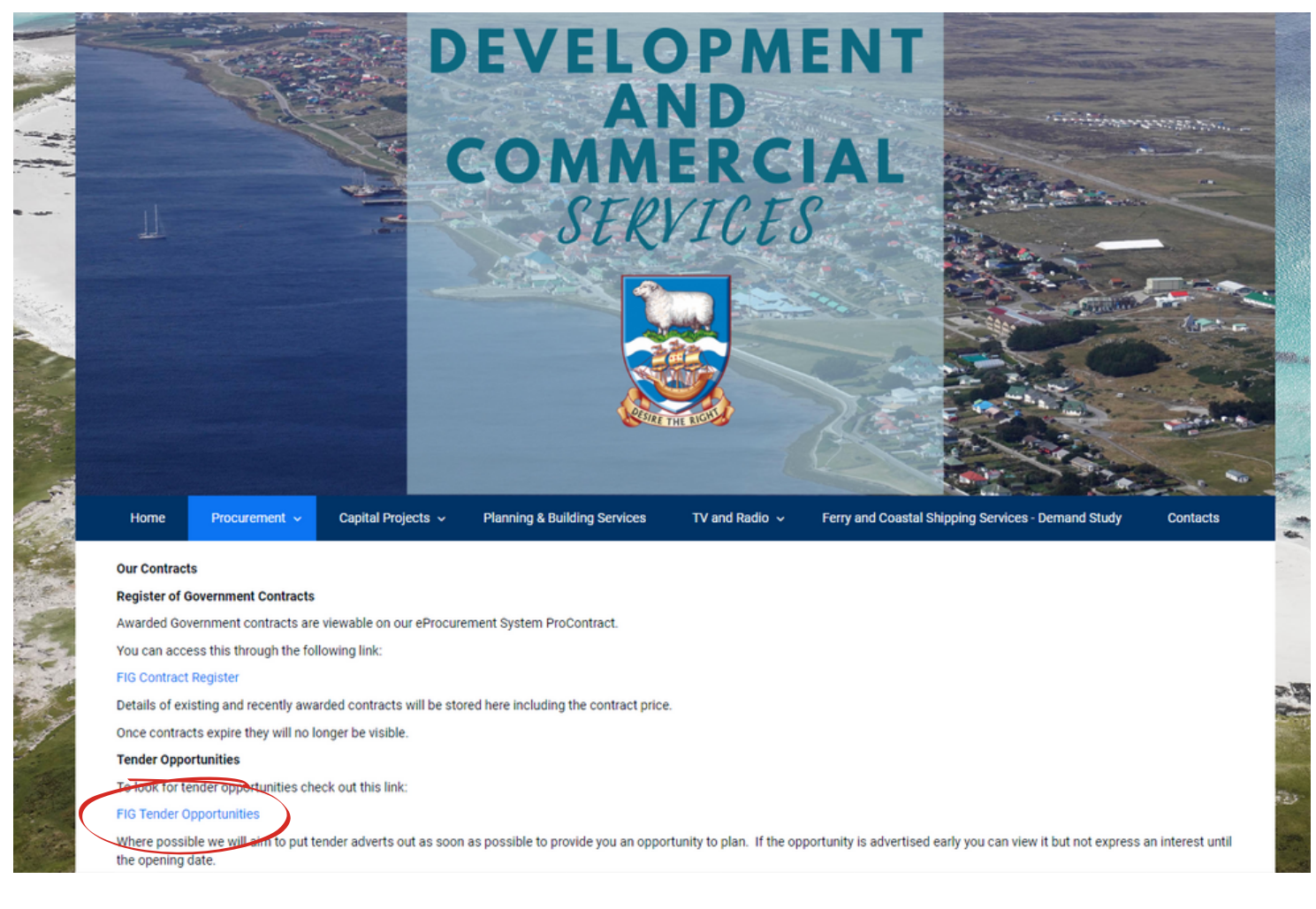

This will show you a list of any active FIG tenders. Click on the title (underlined in blue) to view the advert and access the tender.

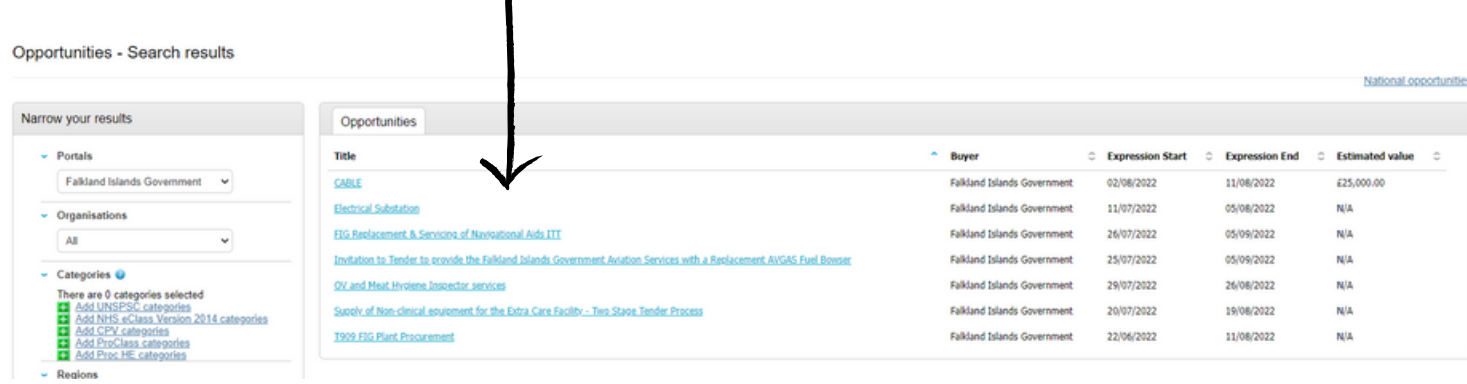

## This is how tender adverts appear on Proactis once you click on the title. It provides a description of the opportunity, dates it is open for, and any relevant contact details.

Click on 'Login and register interest in this opportunity' to proceed, or chick on the 'Register free' if you have not yet signed up.

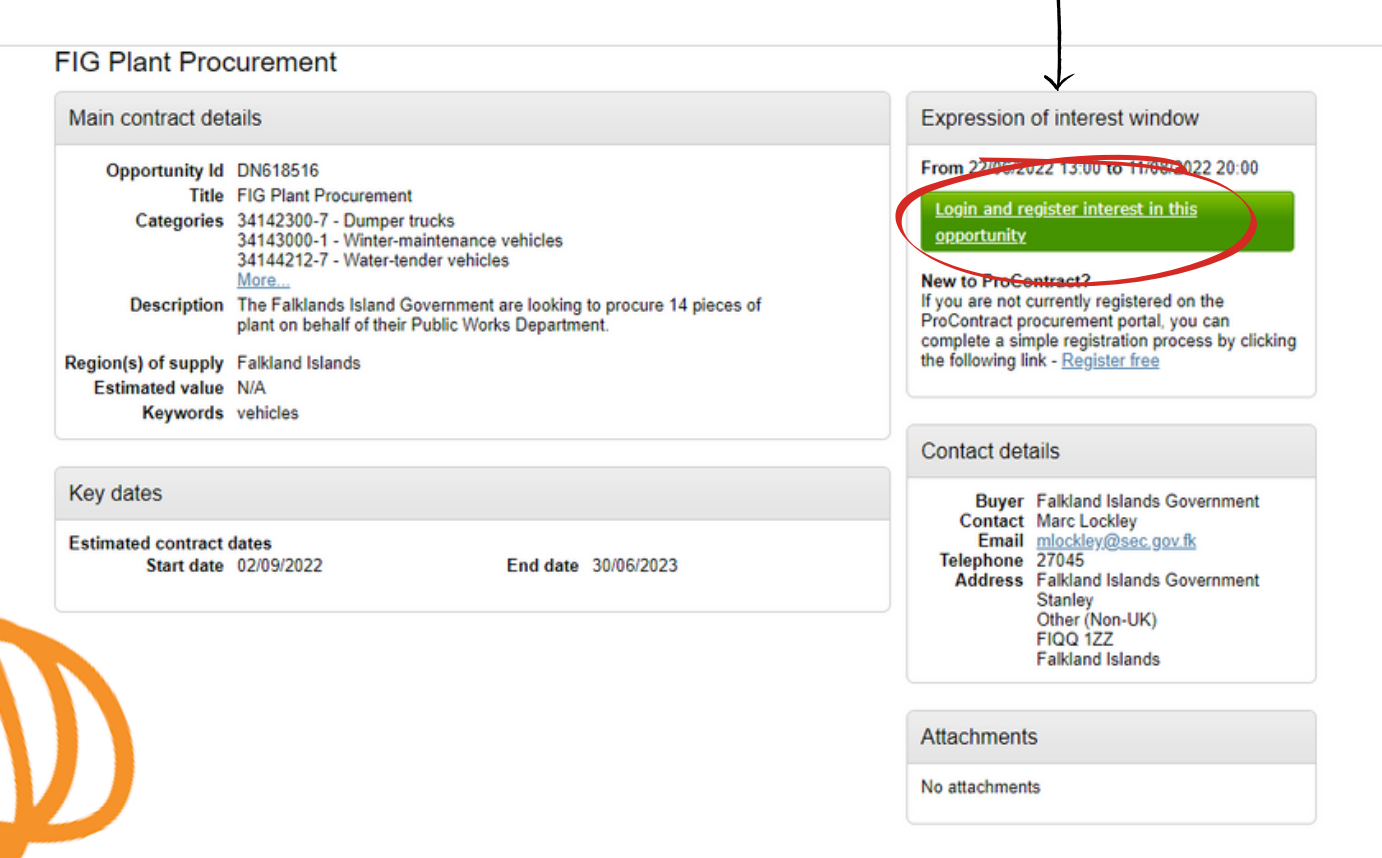

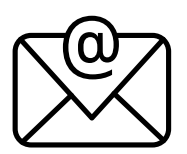

**OR** If you selected a category code (you chose these when signing up to Proactis) that has been linked to the tender by the Procurement team- you should get an email notification with a link to follow.

The admin team can also directly invite you to view a tender opportunity, which sends you an email link\*

*\*please note they are only likely to do this if they know that your business relates to the type of tender being advertised, or if requested to by the department who have issued the tender*

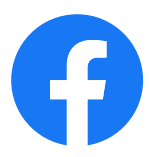

**OR** Join the *FIG [Procurement](https://www.facebook.com/groups/855247165204658) Services Facebook Group* to access links to Tender Opportunities

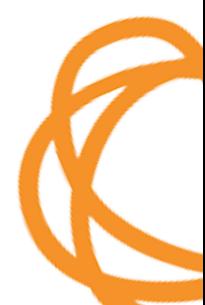